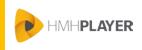

# Before You Log In to HMH Player®

You need the following before logging in to HMH Player.

- Google Chrome: Installed on your device
- HMH Player. Installed on your device
- Login credentials: Ed: Your Friend in Learning, Holt McDougal Online, or ThinkCentral
- One populated class, minimum

## How to Log In to HMH Player Using Your Device

The first time you log in to HMH Player, you must log in online with a connection to the Internet.

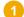

Launch HMH Player on your device.

- iPad: Tap the HMH Player icon
- Windows, Macintosh, or Chromebook: Using the Google Chrome browser, start the Google Apps launcher
   Apps and tap the HMH Player icon

The Welcome to HMH Player login page appears.

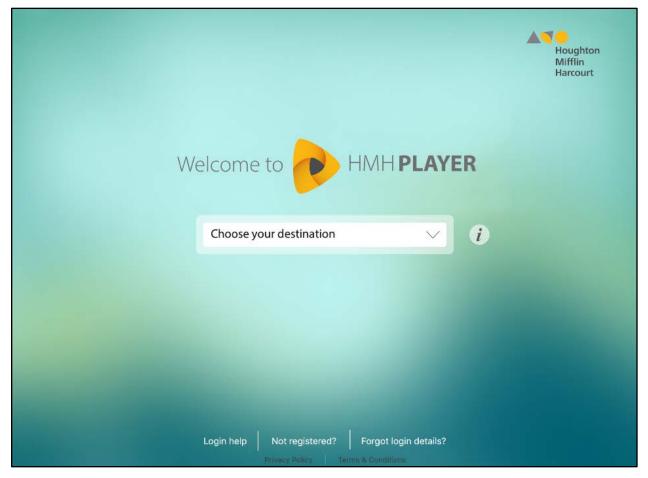

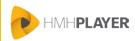

Select your **Destination** and enter the associated credentials.

- Ed: Your Friend in Learning
- Holt McDougal Online
- ThinkCentral

#### Ed: Your Friend in Learning

- a. Select Ed: Your Friend in Learning as your Destination.
- b. Tap **Login to Ed**. The *Ed*: Your Friend in *Learning* Sign In page appears.
- c. Enter your log-in information for *Ed: Your Friend in Learning*. The *HMH Player* dashboard appears.

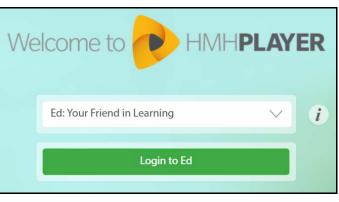

#### Holt McDougal Online

- a. Select Middle School/High School as your **Destination**.
- b. Type your Holt McDougal Online Username.
- c. Type your Holt McDougal Online Password.
- d. Tap Login. The HMH Player dashboard appears.

Welcome to
HMHPLAYER

Middle School / High School

Username

Password

Login

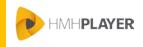

### Teacher

#### ThinkCentral

- a. Select Elementary School as your Destination.
- b. Select your State.
- c. Select your District.
- d. Select your School.
- e. Type your ThinkCentral Username.
- f. Type your *ThinkCentral* **Password**.
- g. Tap Login. The HMH Player dashboard appears.

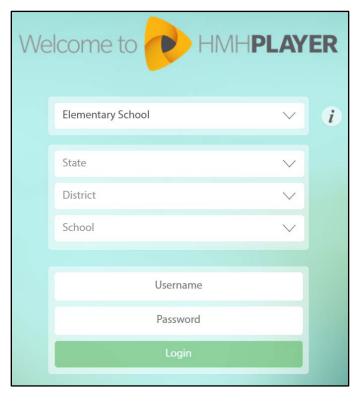

**Note:** If you fail to log in after three attempts, you are locked out of *HMH Player* and *Holt McDougal Online* or *ThinkCentral* for five minutes. *Ed: Your Friend in Learning* does not restrict the number of log in attempts.

## Need more assistance?

The following table provides links to online help for further login assistance.

| If you need to                           | See                                              |
|------------------------------------------|--------------------------------------------------|
| Retrieve your user name                  | Forgot Login Details?                            |
| Reset your password or student passwords | Forgot Login Details? or Reset Student Passwords |
| Set or reset your passcode               | Set Your Passcode or Change Your Passcode        |